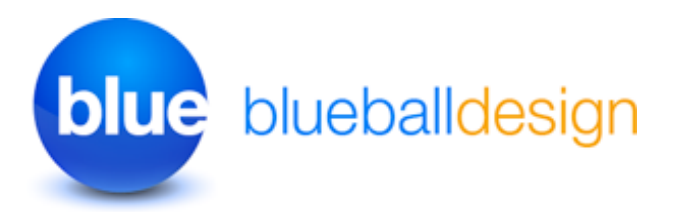

# **Blueball Shadow Sandvox Designs v4. Works with Sandvox 2 only!**

**Overview and Usage Tips For Blueball Shadow Sandvox Designs**

#### **Thank you for purchasing one of our original Sandvox Designs bundle.**

Below we have listed various sections of information to help you maximize the use of your Blueball Shadow Sandvox Design as you use it with Sandvox 2 to produce your new web site. If you see something we can do to make your experience better when using our design with Sandvox to create your web site, or have a suggestion, please let us know!

### **Contents**

- 1 **Blueball Shadow Designs Information \*\*IMPORTANT PLEASE READ!**
- 2 **Browsers supported by our designs**

# **1. Blueball Shadow Designs Information and Tips**

#### **How to install your Blueball Shadow designs:**

After you download your Blueball Shadow designs bundle file you will need to double click on it to unzip the file. In the Blueball\_Shadow\_v4\_SV2 folder you will find 8 individual Blueball Shadow Sandvox 2 design files that end with the extension .svxDesign. **To install each Blueball Shadow design you need to double click on each design file and the design will be automatically installed into Sandvox 2. By default all third party designs are installed into Sandvox's Application Support folder. After you finish installing your designs, you MUST restart Sandvox 2 before your newly installed designs will appear in the design preview window in the Sandvox 2 work window.**

#### **Your Shadow design bundle includes:**

- 8 different Blueball Shadow 1000px wide Designs with active content area width of 896px.
- 3 Readme files
- 18 blank banner image files using the 8 individual Blueball Shadow designs highlight colors in the background for you to use with the image editor of your choice to help create your custom banner images with.

#### **Adding Your Own Custom Banner Images Into Shadow**

**See the "Custom Banner Readme file" for detailed information on placing your own custom banner image into your Sandvox 2 site layout using Blueball Shadow.**  Your custom banner image is placed into the top of the page-content area located near the top of this design layout under the Title and Title Slogan lines of text.

### **Logo Image**

The logo image is placed in the upper left area of the design layout above the nav menu and left column area. **The logo image size is 178px wide by 57px tall. Your logo image file must be that exact size or it will not display correctly in the design layout.** Be sure it is set to a 72 ppi resolution and RGB color mode (sRGB is fine too) and saved as a jpg or png file. \*TIP: The background color behind the logo image is Shadow #FFFFFF. We recommend using the Save For Web feature in your image editor with quality settings between 55% to 80% saving it to a .jpg file format to keep the file size small.

#### **Nav Menu Usage Tips - Important!**

**The nav menu layout used in the Blueball Shadow theme allows you to have a large amount of pages included in it, much more than the normal horizontal menu layout does in a typical Sandvox design layout.** The nav menu names will wrap to 2 lines if needed automatically for you, but we highly recommend keeping your nav menus names short and limited to a single line of text. There are no hierarchical sub menu levels included with the Blueball Shadow designs.

### **Color Hexcodes Used In The Blueball Shadow Designs**

Blue: #0BB3E4 Brown: #8C7051 Gold: #F2A731 Gray: #5D86CD Green: #7FB666 Orange: #FF7600 Orchid: #5D86CD Red: #D53A38

# **Title and Title Paragraph Text Length**

**Title Text** - You must keep the Title text limited to one line of copy with any of the Blueball Shadow designs. Using 2 lines will result in display errors with this design.

**Title Paragraph Text** - You must keep the Title Paragraph text limited to one line of copy with any of the Blueball Shadow designs. Using 2 lines will result in display errors with this design.

# **Using Images With Sidebar Pagelets**

When placing images into Sidebar Pagelets and Callouts, the Blueball Shadow design will automatically resize your images to fit using the default sizing (186px wide) we have placed into the Shadow design's plist file. You do not need to resize your image files.

# **Using Images In Sandvox 2 and The Blueball Shadow Designs**

# **Your Site Page Image Sizes WIll Be Displayed The Full Width Of The Content Area By Default If Wider Than The Content Area Width.**

We have increased the default image sizing for the content area to better utilize the available content area widths in the Blueball Shadow designs. In other words, the widths are set to fill up the available content area width (less 15px) by default with the sidebar showing instead of being restricted to just the Sandvox default image 320px width.

Once you place your image into your page layout, you can resize it as needed in Sandvox 2 by selecting the image and dragging the handles to reduce or enlarge it's size.

## **We've Arranged Our main.css File Code Into Groups For Easier Modification By Advanced Sandvox Users**

If you open the main.css file you will see that the css code in our file is arranged in groups by areas of the design layout. We designed it this way to make it easier for advanced Sandvox users who want to "tinker under the hood" and customize the css some.

#### **BE SURE TO MAKE A BACKUP COPY OF YOUR DESIGN BEFORE ATTEMPTING ANY MODIFICATIONS OF THE CSS CODE!**

\*NOTE!!! **We do not recommend modifying the css code in this design unless you are well versed and familiar with css styling and coding.** Modifying the css code could break the display functionality of the design in your Sandvox site. Any modifications are at the sole risk of the user and Blueball Design does not guarantee the performance of any Blueball Sandvox Design which has been altered or modified and we cannot be held liable if problems arise from your modifications.

### **We Offer Great Support Before and After Your Design Purchase**

Blueball Design has become known for our great customer support with our Rapidweaver Theme users over the past 7+ years and offer the same support to all our Sandvox Design users. If you have a question, please submit it to us using our contact form page. Our Technical Support policy is listed below.

### **Technical Support**

**Technical support will be limited to questions and problems specifically associated with unaltered designs in normal conditions.** We do not have the resources to offer free Sandvox 2 technical support or to provide training on how to use Sandvox 2.

We also cannot provide support for modified themes or graphics. We will be glad to assist you with modified design questions as time permits, but recommend you post questions to Karelia Software's forum.

You are responsible for adding or editing your web site's content. A complete and very helpful on-line Sandvox user manual with videos and tutorials can be found at: [http://](http://docs.karelia.com) [docs.karelia.com.](http://docs.karelia.com)

#### **We do offer support relating to our design products and encourage you to report any bugs or problems you have with one of them. We also welcome any questions you may have about one of our Sandvox design products.**

### **We Offer Sandvox Design Modification Services**

Blueball Design offers Sandvox Design modification services starting from \$40 and up. If you are wanting to change your color scheme, add in a new image, adjust the sizing of certain items, change the font styles, etc., please email us what you are wanting done and we'll be happy to help you out with your Sandvox design mod. We do not do "one off" custom Sandvox designs at this time.

# **A Final Word On Our Sandvox Designs**

**We believe that web design should be clean, simple, unique, professional and straightforward in functionality and design. Our Sandvox Designs are developed following this mission statement.** By keeping image use in the layout to a minimum our Sandvox Designs will produce sites that publish quicker with pages that load faster for your site viewers, and will offer more stable display functionality in all the major browsers.

# **2. Browsers Supported By Our Blueball Shadow Design.**

The Blueball Shadow Designs have been tested on, and will display correctly on the following browsers: Safari 4+. Firefox 3.6+, Chrome, and Internet Explorer 7, 8, and 9.

# **Help Us Improve Our Sandvox Designs For Sandvox Users! Comments, Feedback, and Suggestions Are Welcome!**

What do you think of our Sandvox Designs? What would you like to see? We need you to let us know what we can do to make your experience using Sandvox with our Sandvox Designs better for you. Use the contact form on our site or email us at [themesupport@blueballdesign.com.](mailto:sandvoxdesigns@blueballdesign.com)

# **Send Us Your Site URL When You Have Your Site Up and Running!**

We like to see what Sandvox users have done with our designs. Please send your site url to us so we can check it out.

### **Good Luck With Your Sandvox Web Site!**

Best, **Charlie** 

[sandvoxdesigns.blueballdesign.com](http://www.sandvoxdesigns.blueballdesign.com)